## Beobank Online Récupérer ses données de **connexion**

# beObank

Pour des raisons de sécurité, nous vous recommandons vivement de taper directement le nom exact du site www.beobank.be dans la barre d'adresse pour accéder à vos comptes via Beobank Online. Sauvegardez ce site dans vos favoris.

Ne communiquez jamais votre code bancaire, mot de passe par téléphone, e-mail, sms ou sur les réseaux sociaux. Beobank ne vous les demandera jamais de cette façon.

**Beobank Online** 

Vous trouverez plus de conseils et exemples sur www.beobank.be.

## FRAUDE / PHISHING

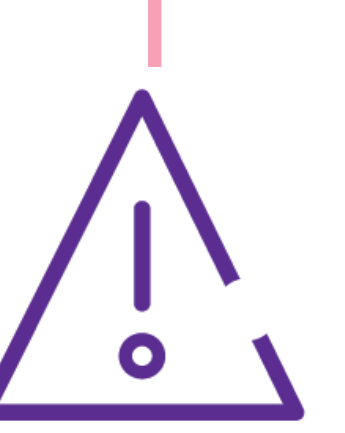

## Réinitialisation du mot de passe

En cas d'oubli du mot de passe, ou si celui-ci est bloqué, cliquez sur 'Réinitialiser votre mot de passe'.

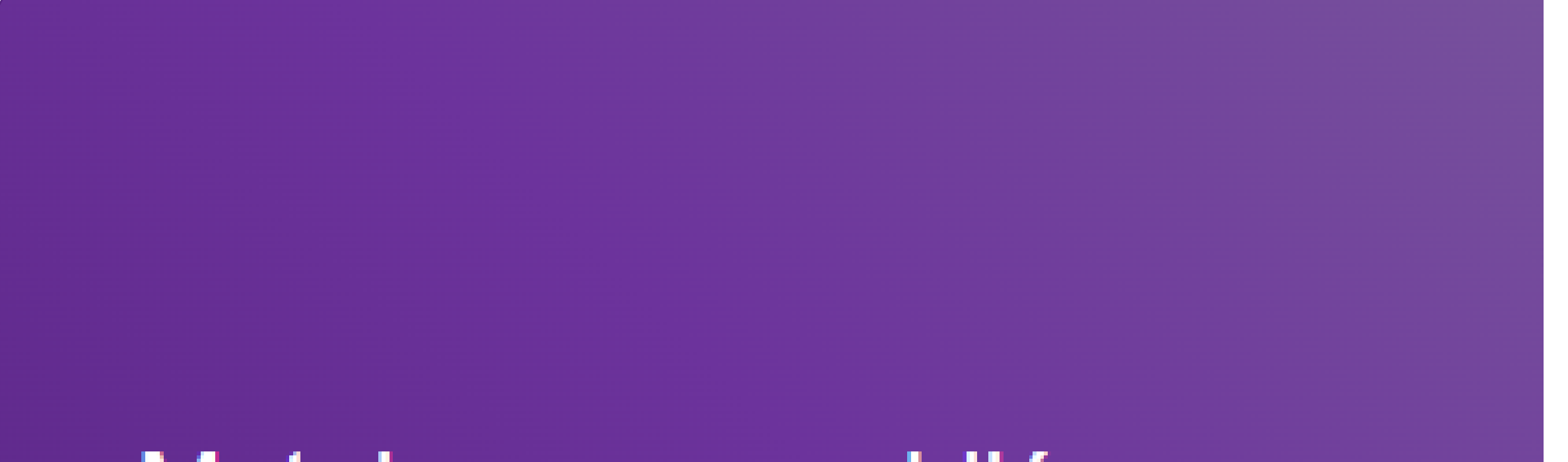

Vous connaissez votre identifiant, mais vous avez oublié ou bloqué votre mot de passe

Si vous disposez d'un compte itsme®, vous n'avez plus besoin de votre identifiant ni de votre mot de passe. Connectez-vous directement à Beobank Online via l'onglet "Itsme®".

## Mot de passe oublié ou bloqué ?

Si vous ne disposez pas de compte itsme®, réinitialisez votre mot de passe tout de suite par SMS, à condition d'avoir enregistré un numéro de GSM dans vos coordonnées personnelles. Sinon, vous pouvez choisir de recevoir un nouveau mot de passe par courrier.

Réinitialiser votre mot de passe

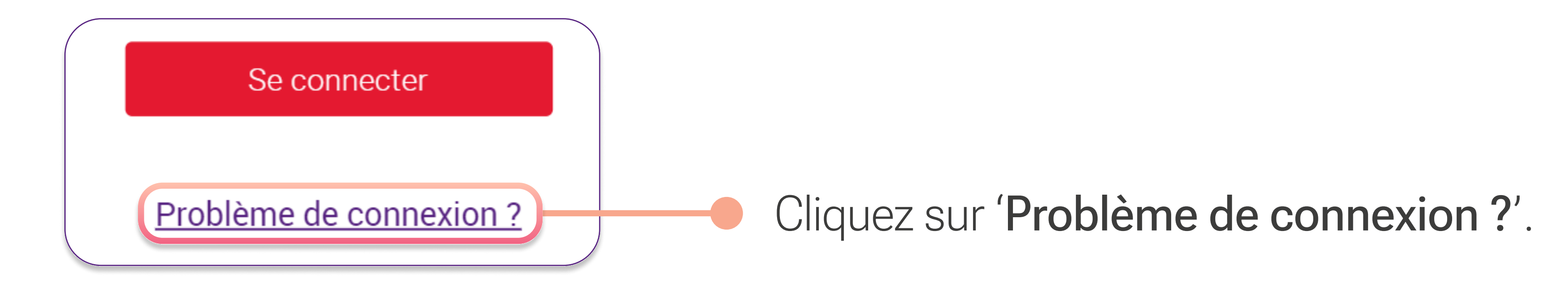

- Vous avez choisi l'option 'par SMS' : après confirmation, une page s'ouvrira pour encoder le code que vous recevrez par SMS. Vous  $\bullet$ pourrez ensuite choisir immédiatement un nouveau mot de passe.
- Vous avez choisi l'option 'par voie postale' : vous allez recevoir un nouveau mot de passe temporaire par courrier, que vous allez devoir  $\bullet$ modifier lors de la prochaine connexion.

**Beobank NV|SA** Member of Crédit Mutuel Group

### Complétez les informations suivantes :

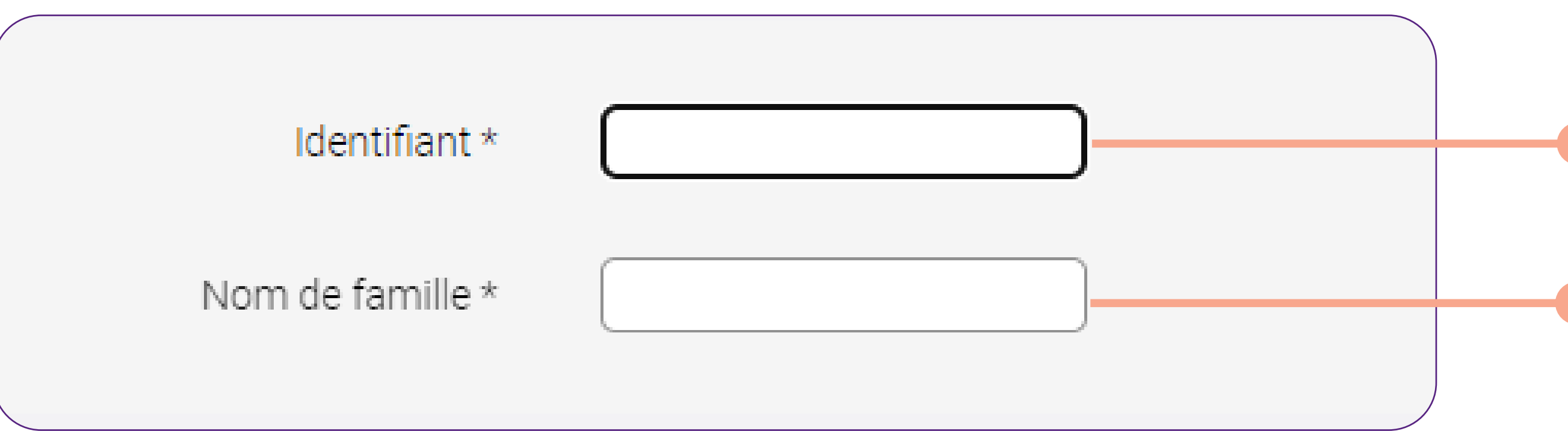

\* Votre numéro de GSM doit pour cela être renseigné dans le système

Cliquez enfin sur

Boulevard du Roi Albert II 2, 1000 Bruxelles Koning Albert II-laan 2, 1000 Brussel 32 2 622 20 70 · www.beobank.be

BTW/TVA BE 0401 517.147 RPR/RPM **Brussel** Bruxelles **IBAN BE77 9545 4622 6142 BIC CTBKBEBX** 

#### Votre identifiant de connexion

Votre nom de famille : en cas de nom de famille composé, indiquez le nom tel qu'il apparait sur vos contrats

Choisissez le mode d'envoi du mot de passe temporaire : par SMS<sup>\*</sup> ou par voie postale.

#### Votre demande

- Vous souhaitez choisir un nouveau mot de passe en ligne en recevant un code de confirmation par SMS.
- ◯ Vous souhaitez recevoir un nouveau mot de passe par courrier postal.

Confirmer

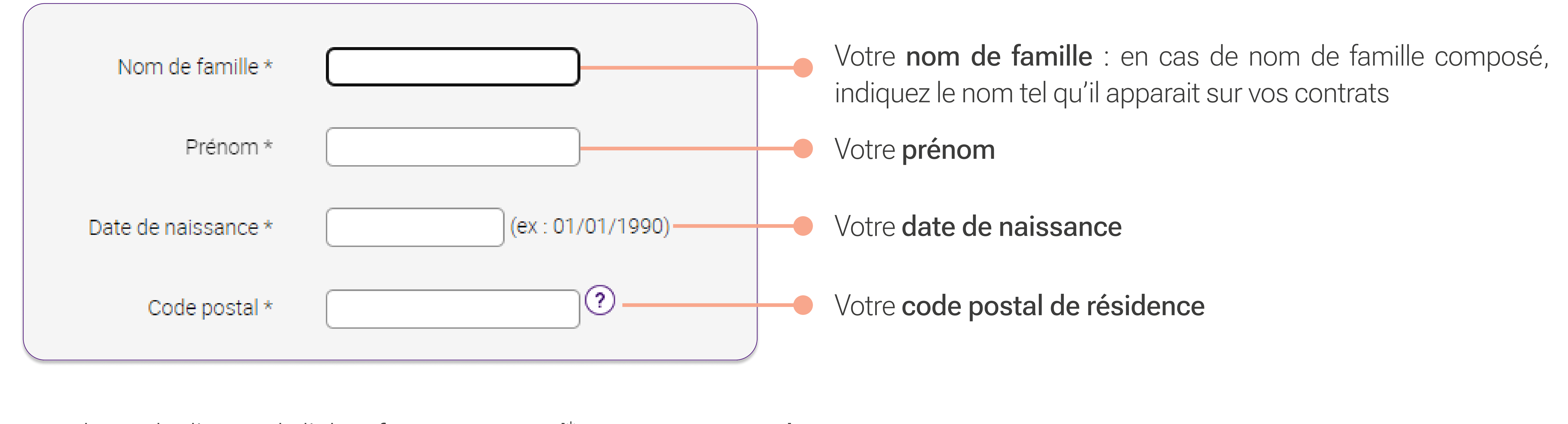

Choisissez le mode d'envoi de l'identifiant : par e-mail<sup>\*</sup> ou par voie postale.

Vous souhaitez recevoir votre identifiant par Email.

Vous souhaitez recevoir votre identifiant par courrier postal.

## Sous-titre and the sous-titre and the sous-<br>Sous-titre and the sous-titre and the sous-titre and the sous-titre and the sous-Récupération de l'identifiant

En cas d'oubli de votre identifiant, cliquez sur 'Récupérer votre identifiant'.

## Identifiant oublié?

Vous avez oublié votre identifiant

Vous pouvez le récupérer tout de suite, à condition d'avoir enregistré une adresse e-mail dans vos coordonnées personnelles. Sinon, vous pouvez choisir de le recevoir par courrier.

Récupérer votre identifiant

Complétez les informations suivantes :

I Récupérer son identifiant n'est pas possible pour les clients professionnels ayant un accès en ligne pour leur société. Veuillez contacter votre gestionnaire.

**Beobank NV|SA** Member of Crédit Mutuel Group

Boulevard du Roi Albert II 2, 1000 Bruxelles Koning Albert II-laan 2, 1000 Brussel 32 2 622 20 70 · www.beobank.be

BTW/TVA BE 0401 517.147 RPR/RPM **Brussel** Bruxelles **IBAN BE77 9545 4622 6142 BIC CTBKBEBX** 

\* Votre adresse e-mail doit pour cela être renseignée dans le système

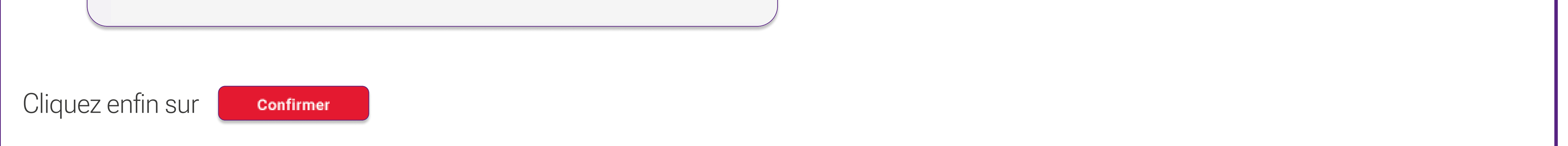

! Il n'est pas possible de demander votre mot de passe et votre identifiant par le même canal de communication.